# 從單個APIC硬體故障中恢復

#### 目錄

簡介 問題 解決方案

### 簡介

本文檔介紹用於替換交換矩陣群集中由於硬體問題導致故障的單個應用策略基礎設施控制器 (APIC)的過程。

#### 問題

存在可操作的以應用為中心的基礎設施(ACI)交換矩陣,並且APIC出現故障。確定故障與硬體問題 有關,必須更換整個裝置。

## 解決方案

完成以下步驟即可解決此問題:

確定發生故障的APIC和當前的交換矩陣設定: 1.

從運行APIC的Web介面中選擇System > Controllers。

在螢幕左側,選擇Controllers >(any APIC)> Cluster。

出現故障的APIC在Operational State列中顯示為Unavailable。請注意發生故障的APIC的交換 矩陣名稱、目標大小和節點ID,以及隧道終端(TEP)地址空間:

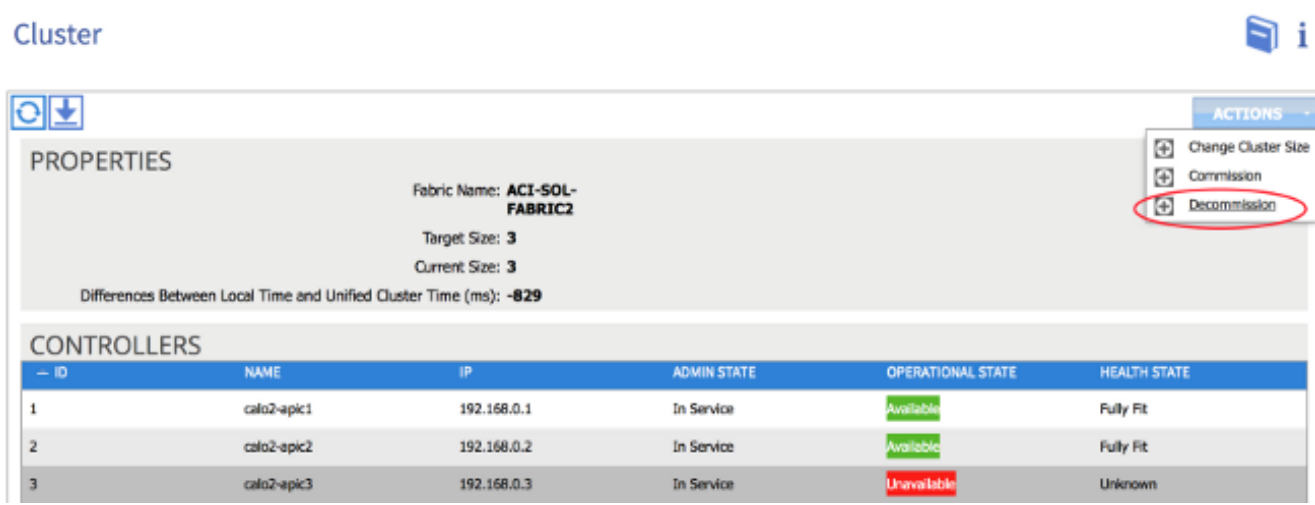

提示:您還可以在APIC的CLI中輸入acidiag avread命令以獲取此資訊。

停用失敗的APIC: 2.

突出顯示出現故障的APIC。

在「操作」(Actions)下拉選單中,選擇「**停用」(Decommission**)。APIC現在應更改為*Out of* Service Admin狀態。

3. 從機架中取出故障的APIC並安裝更換部件。新的APIC應引導至初始設定指令碼。

使用您在步驟1中收集的資訊來匹配失敗的APIC的值並繼續執行設定指令碼。 4.

**附註**:確保使用從舊APIC中記錄的相同配置設定(如交換矩陣名稱、控制器ID和TEP地址池 )。 如果未能使用相同的設定配置APIC,可能會導致交換矩陣進入部分發散狀態。此外,替 換APIC必須運行與其餘兩個APIC相同版本的ACI軟體才能加入群集。

Enter the ULAN ID for infra network (1-4094) [4093]: Out-of-band management configuration ... Enter the IP address [192.168.10.1/24]: 10.122.141.111 Error: Invalid ip address - expecting A.B.C.D/NN Enter the IP address [192.168.10.1/24]: 10.122.141.111/27 Enter the IP address of the default gateway [None]: 10.122.141.97 Enter the interface speed/duplex mode [auto]: Cluster configuration  $\ldots$ Fabric name: ACI-SOL-FABRIC2 Number of controllers: 3 Controller name: caloZ-apic3 Controller ID: 3 TEP address pool: 192.168.0.0/16 Infra VLAN ID: 4093 Out-of-band management configuration ... Management IP address: 10.122.141.111/27 Default gateway: 10.122.141.97 Interface speed/duplex mode: auto The above configuration will be applied  $\ldots$ Would you like to edit the configuration? (y/n) [n]:

委託新的APIC: 5.

APIC啟動後,在「群集」頁面上*突出顯示當*前的「停止服務」APIC。

在「操作」下拉式清單中選擇「佣金:

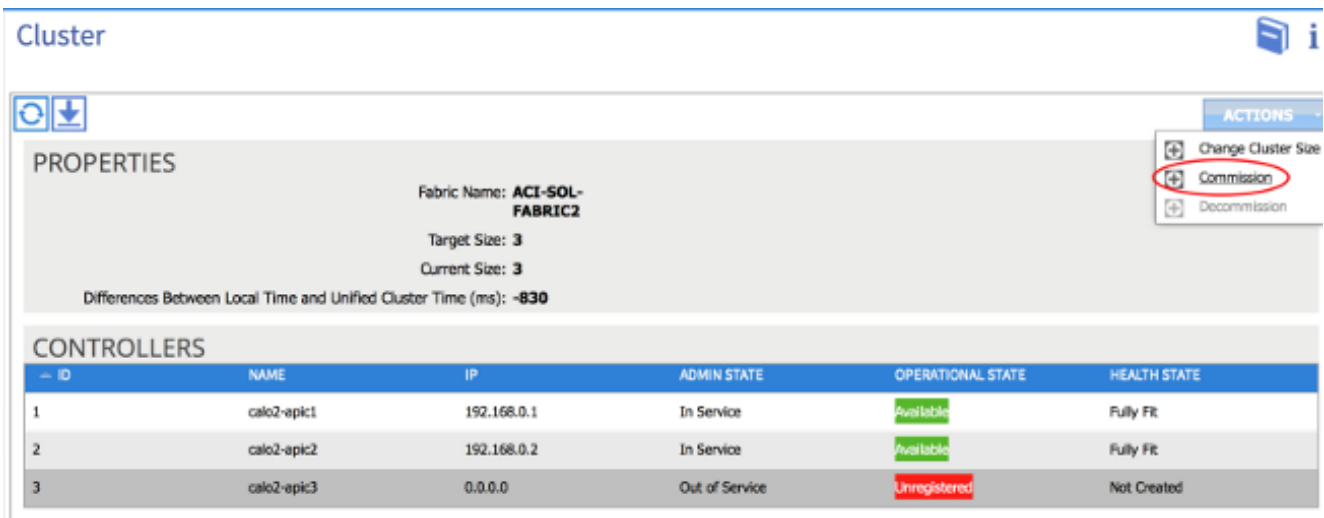

APIC接收一個IP地址,該地址反映在APIC的網路介面中。

附註:最多需要10分鐘才會出現這種情況。新的APIC還可能在其運行狀況狀態顯示為「完全 適合」之前,在可用和不可用的操作狀態之間循環。 Si i

Cluster

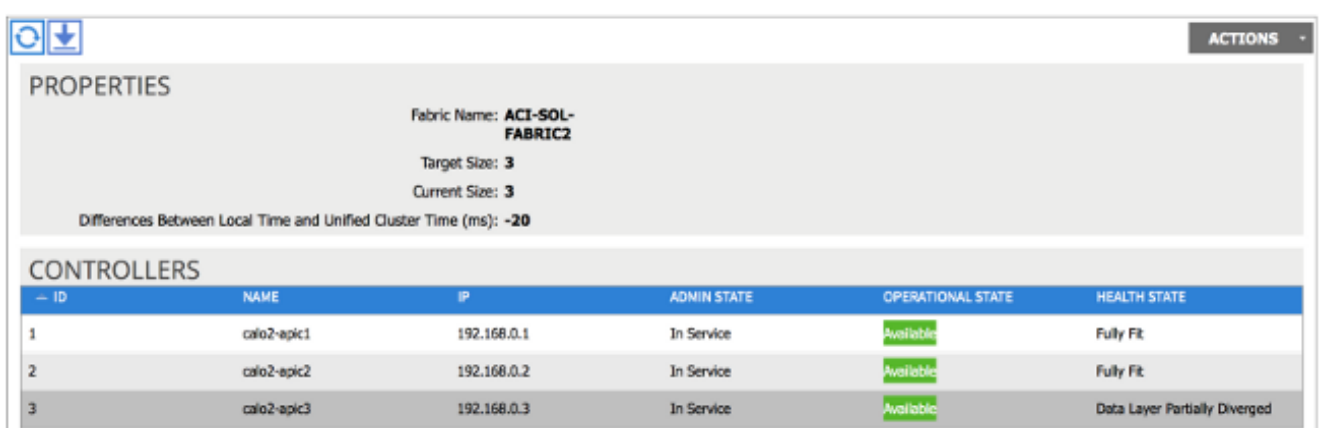

要驗證新APIC是否已加入交換矩陣,請使用新APIC的CLI登入交換矩陣。使用登入時為交換矩 陣的其餘部分配置的憑據。